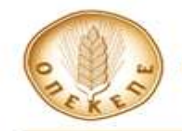

## **ΑΝΑΚΟΙΝΩΣΗ ΣΧΕΤΙΚΑ ΜΕ ΤΗΝ ΑΝΑΡΤΗΣΗ ΑΠΟΤΕΛΕΣΜΑΤΩΝ ΕΛΕΓΧΟΥ ΜΕΣΩ ΤΗΛΕΠΙΣΚΟΠΗΣΗΣ ΚΑΙ ΔΥΝΑΤΟΤΗΤΑ ΥΠΟΒΟΛΗΣ ΕΝΣΤΑΣΕΩΝ**

Αθήνα, 08/01/2018

Σας γνωρίζουμε ότι για την ενημέρωση των παραγωγών, σήμερα αναρτήθηκαν τα αποτελέσματα ελέγχων μέσω τηλεπισκόπησης στα πλαίσια της Βασικής Ενίσχυσης (BPS) και της Ενίσχυσης για Γεωργικές Πρακτικές Επωφελείς για το Κλίμα και το Περιβάλλον (Πρασίνισμα), στην ηλεκτρονική εφαρμογή «Καρτέλα του Αγρότη» για τους γεωργούς που εμπίπτουν σε δείγμα ελέγχου.

Η κοινοποίηση των αποτελεσμάτων ελέγχου πραγματοποιείται ηλεκτρονικά και θεωρείται ότι έχει νομίμως κοινοποιηθεί μετά την παρέλευση δέκα ημερών, από την ανάρτησή τους στο λογαριασμό του υπόχρεου στην ηλεκτρονική εφαρμογή «Καρτέλα του Αγρότη» στο πληροφοριακό σύστημα του Ο.Π.Ε.Κ.Ε.Π.Ε.. Για περισσότερες πληροφορίες σχετικά με τα αποτελέσματα ελέγχου είναι απαραίτητη η είσοδος στην εφαρμογή "Καρτέλα Αγρότη" [https://osdeopekepe.dikaiomata.gr/FarmersTab/#/login/.](https://osdeopekepe.dikaiomata.gr/FarmersTab/#/login/) Για να είναι δυνατή η είσοδός στην εφαρμογή είναι απαραίτητη η λήψη κωδικού και η δημιουργία προσωπικού λογαριασμού από τη σελίδα <https://osdeopekepe.dikaiomata.gr/registration2017/> στην επιλογή "Εγγραφή". Οδηγίες για τη δημιουργία προσωπικού λογαριασμού και λήψης κωδικού περιέχονται στο αρχείο

[https://osdeopekepe.dikaiomata.gr/registration2017/static/files/EgxeiridioEggrafhsOnline201](https://osdeopekepe.dikaiomata.gr/registration2017/static/files/EgxeiridioEggrafhsOnline2017.pdf) [7.pdf.](https://osdeopekepe.dikaiomata.gr/registration2017/static/files/EgxeiridioEggrafhsOnline2017.pdf) Επισημαίνεται ότι οι παραγωγοί, οι οποίοι έχουν υποβάλλει Αίτηση Ενιαίας Ενίσχυσης online για τα έτη 2014-2017 ΔΕΝ απαιτείται να παραλάβουν εκ νέου κωδικό.

Επιπροσθέτως, σας γνωρίζουμε ότι η ειδική εφαρμογή υποβολής ενστάσεων κατά των αποτελεσμάτων ελέγχων μέσω τηλεπισκόπησης στα πλαίσια της Βασικής Ενίσχυσης (BPS) και της Ενίσχυσης για Γεωργικές Πρακτικές Επωφελείς για το Κλίμα και το Περιβάλλον (Πρασίνισμα), θα λειτουργήσει από 08/01/2018 έως 31/01/2018, με σκοπό να δοθεί στους ενδιαφερόμενους η ευκαιρία για περαιτέρω εξέταση των περιπτώσεων μείωσης λόγω ελέγχου. Η εν λόγω εφαρμογή είναι ήδη διαθέσιμη στα κατά τόπους ΚΥΔ (Κέντρα Υποδοχής Δηλώσεων), όπου οι ενδιαφερόμενοι θα μπορούν να υποβάλουν σχετικό αίτημα ένστασης. Σημειώνεται ότι οι δικαιούχοι που έχουν υποβάλλει την ΕΑΕ 2017 online, μπορούν να υποβάλουν ένσταση με τους κωδικούς του προσωπικού τους λογαριασμού εισερχόμενοι στη σελίδα<https://osdeopekepe.dikaiomata.gr/registration2017/> στον κατάλογο επιλογής (menu) «ΕΝΣΤΑΣΕΙΣ». Διευκρινήσεις αναφορικά με τον τρόπο υποβολής ενστάσεων, έχουν αναρτηθεί στον κατάλογο επιλογής (menu) «ΕΓΧΕΙΡΙΔΙΑ».